# **API Keys**

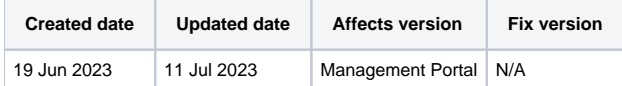

In order to authenticate against Blancco Management Portal API endpoints an API Key is required. API Keys are managed through the Management Portal by navigating to "Support"-tab and then to "API Keys".

- [All API Keys](#page-0-0)
- [My API Keys](#page-0-1)
	- <sup>o</sup> [Creating new API keys](#page-0-2)
	- [Managing existing API keys](#page-0-3)
- [Using API key to authenticate requests](#page-1-0)

## <span id="page-0-0"></span>All API Keys

This page lists all the created API keys within your tenant with additional details such as the creation date of the API key and the owner of the key.

## <span id="page-0-1"></span>My API Keys

This page lists your own API keys and allows you to create new API keys as well as manage the existing ones.

### <span id="page-0-2"></span>**Creating new API keys**

To create a new API key select "Generate API key" and provide the name and the description for the key to create it. Note that name and description provided are visible for the rest of the users within your tenant if they navigate to "All API Keys" page.

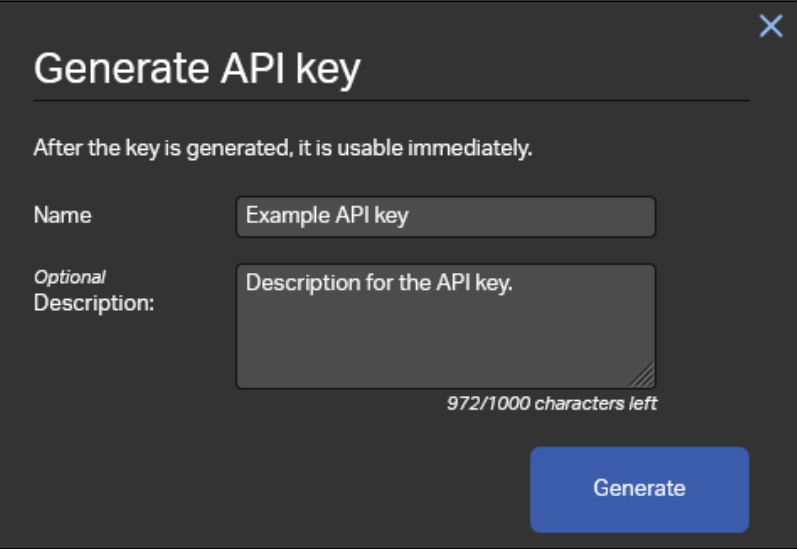

After generating the key a confirmation dialog will be presented allowing you to copy the created API key. The key can be copied also later on from the "My API Keys" page.

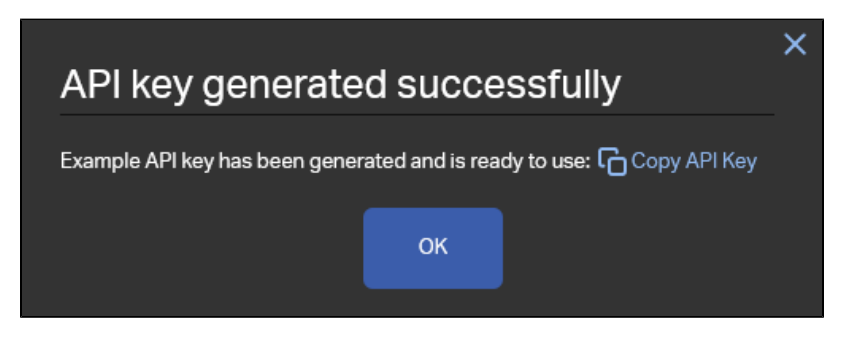

#### <span id="page-0-3"></span>**Managing existing API keys**

Once you have more than one API key created you can view and manage existing API keys from the "My API Keys" tab.

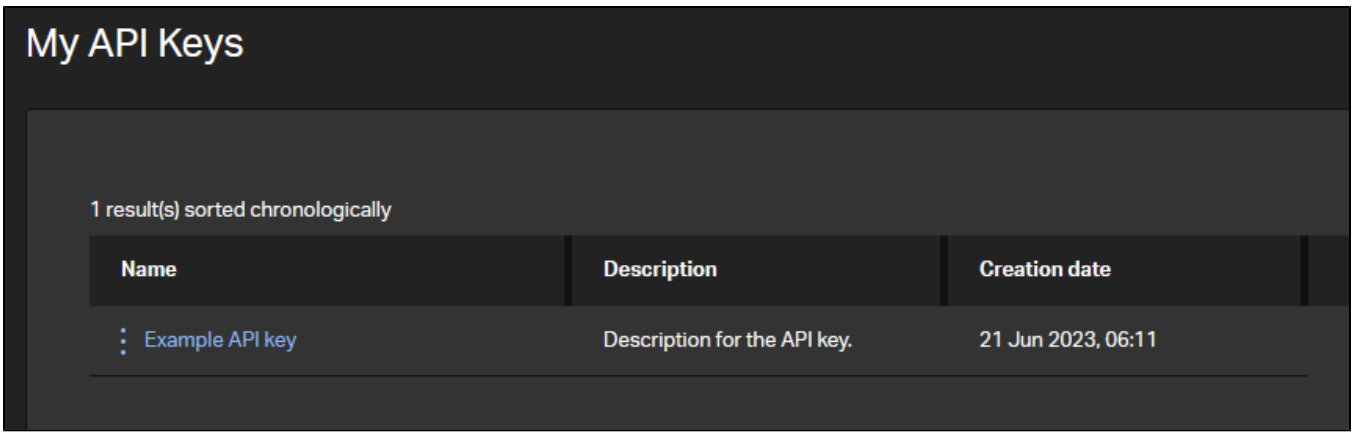

To manage a key, click the settings icon (three dots) next to the name of the key and options to manage the are shown.

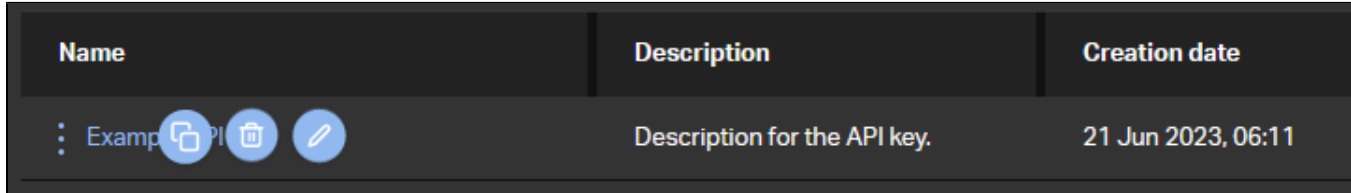

The icon from left to right are:

- 1. Copy to clipboard Copies the selected API key to the clipboard.
- 2. Delete Deletes the API key.
- 3. Edit Edit the description and name of the selected key.

## <span id="page-1-0"></span>Using API key to authenticate requests

In order to authenticate API requests using your API key it needs to be provided as part of the headers of the request.

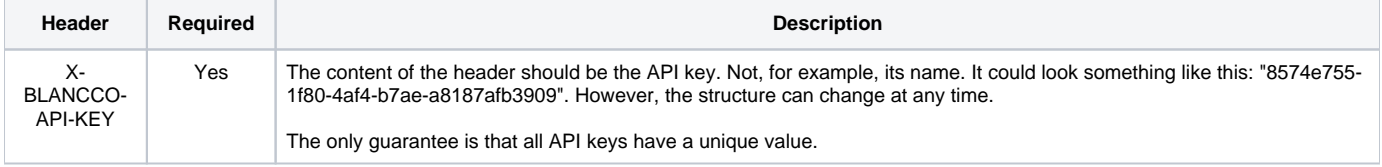

A below example shows how to include this as a part of simple curl request. Replace {UUID} with a valid report UUID and {API\_KEY} with the key string of your API key:

```
curl -X "GET" \
"https://api.eu-west-1.blancco.cloud/v1/report/expr/{UUID}" \ \backslash-H "accept: */*" \
  -H "X-BLANCCO-API-KEY: {API_KEY}"
```
More details on the available API endpoints and how to use them can be found from here: [LINK]